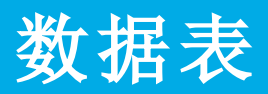

## **Interact 4.6** 基础设施概述

本数据表提供有关 Blue Prism Interact 环境规范和配置的技术指导。该表旨在作为指示性定型和配 置的指南;但每个环境因 Blue Prism® 实施基本信息而异。

### 关于 Interact

Blue Prism Interact 是一个 Web 界面,能够充当人力员工和 Digital Worker 之间的桥梁,实现协作和 交互。通过任何计算机或移动设备上的浏览器均可访问的自定义 Interact Web 界面帮助组织扩展 适用范围,实现从前台到后台的自动化。

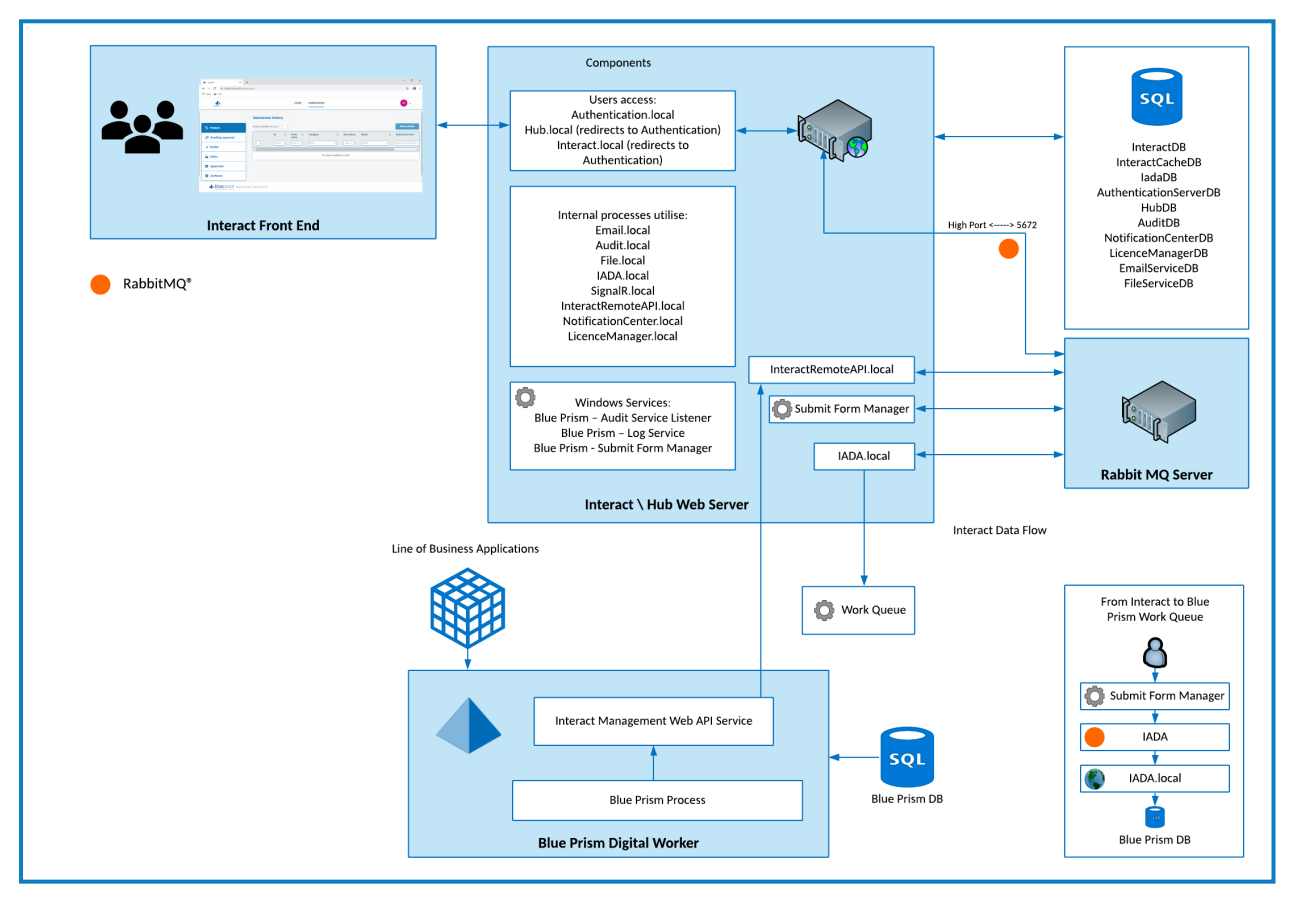

### 更多信息和资源

有关 Interact 的更多信息,请访问在线帮助:

- **•** [安装先决条件](https://bpdocs.blueprism.com/hub-interact/4-6/zh-hans/installation/install-interact-preparation.htm)
- **•** [网络端口](https://bpdocs.blueprism.com/hub-interact/4-6/zh-hans/installation/install-hub-typical-ports.htm)
- **•** [软件要求和](https://bpdocs.blueprism.com/hub-interact/4-6/zh-hans/installation/install-interact-software.htm) SQL 权限
- **•** Interact [安装指南](https://bpdocs.blueprism.com/hub-interact/4-6/zh-hans/installation/install-interact.htm)
- **•** Interact [用户指南](https://bpdocs.blueprism.com/hub-interact/4-6/zh-hans/interact/interact-ug.htm)

### 最低要求

#### 运行时资源

请参阅安装指南中的最低要求,了解您已安装的 Blue Prism 版本。如需更多信息,请访问 Blue Prism [帮助。](https://bpdocs.blueprism.com/product-help/blue-prism-help.htm)

数据库服务器

- **•** Intel Quad Xeon 处理器
- **•** 8 GB RAM
- **•** SQL Server:
	- **•** 2016、2017 或 2019( 64 位) —Express、Standard 或 Enterprise 版

SQL Express 版仅适用于非生产环境,例如用于概念证明练习。

- **•** Azure SQL 数据库—安装期间需要至少 100 个 eDTU。安装后,可将其降低至 50 个 eDTU。
- **•** Azure 虚拟机上的 SQL Server
- **•** Azure SQL 托管实例
- **•** 有关相应的操作系统支持,请参阅:
	- **•** SQL Server 2016 或 2017: [https://docs.microsoft.com/en-us/sql/sql-server/install/hardware-and-software](https://docs.microsoft.com/en-us/sql/sql-server/install/hardware-and-software-requirements-for-installing-sql-server?view=sql-server-ver15)[requirements-for-installing-sql-server?view=sql-server-ver15](https://docs.microsoft.com/en-us/sql/sql-server/install/hardware-and-software-requirements-for-installing-sql-server?view=sql-server-ver15)
	- **•** SQL Server 2019: [https://docs.microsoft.com/en-us/sql/sql-server/install/hardware-and-software](https://docs.microsoft.com/en-us/sql/sql-server/install/hardware-and-software-requirements-for-installing-sql-server-ver15?view=sql-server-ver15)[requirements-for-installing-sql-server-ver15?view=sql-server-ver15](https://docs.microsoft.com/en-us/sql/sql-server/install/hardware-and-software-requirements-for-installing-sql-server-ver15?view=sql-server-ver15)

#### 消息代理服务器

- **•** Intel Dual Xeon 处理器
- **•** 8 GB RAM
- **•** Windows Server 2016 Datacenter 或 2019
- **•** RabbitMQ 3.8.16 至 3.9.8
- **•** 为获得适当的 Erlang/OTP 支持,请参阅 请参阅 [RabbitMQ](https://www.rabbitmq.com/which-erlang.html) Erlang 版本要求
- **•** 有关相应的操作系统支持,请参阅 <https://www.rabbitmq.com/platforms.html>

#### Web 服务器

- **•** Intel Dual Xeon 处理器
- **•** 8 GB RAM
- **•** Windows Server 2016 Datacenter 或 2019
- **•** .NET Framework 4.7.2—Windows Server 2019 上默认已安装。
- **•** IIS 10.0
- **•** [安装指南](https://bpdocs.blueprism.com/hub-interact/4-6/zh-hans/installation/install-hub.htm)中详细说明的前提条件

### 实施概况

下图显示了 Blue Prism Interact 实施中使用的组件。

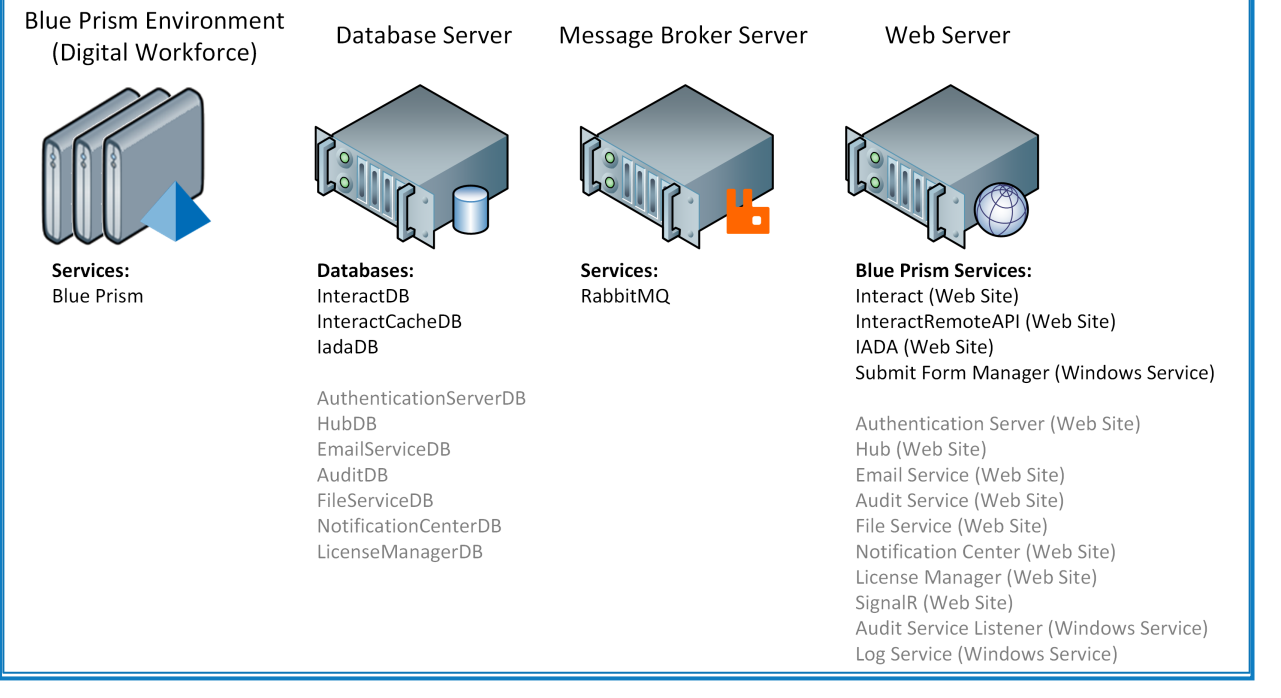

灰色文本项目是 Blue Prism Hub 安装流程的一部分。 D.

Blue Prism Interact 实施由数据库服务器、任意数量的运行时资源、Web 服务器和消息代理服务器 组成。

组件执行以下功能:

- **• Blue Prism** 环境—标准 Blue Prism 环境,托管 Blue Prism 运行时资源,针对目标应用程序( 通 常称为机器人) 运行自动化流程。
- **• SQL Server** 数据库—保留 Interact 表单的中央存储库。
- **•** 消息代理服务器—具有 RabbitMQ 消息代理软件的物理或虚拟机,可使应用程序、系统和服 务相互通信并交换信息。
- **• Web** 服务器—为 Blue Prism 组件Authentication Server 和 Hub 提供 IIS 功能的物理或虚拟机。

大多数组件通常部署到生产级虚拟基础架构中,对于试点或概念验证项目,需要服务器基础架构, 因为应用程序仅在服务器操作系统下受支持。

### Web 服务器组件

#### Submit Form Manager

此组件用于充当 Interact 与提交表单的位置之间的"中间人"。例如,如果表单提交在发送到工作队 列之前需要获得批准,则 Submit Form Manger 会将提交放入 Interact 审批者的"审批"文件夹中。另 一个示例是,如果将提交配置为直接进入工作队列,则 Submit Form Manger 会将提交传递给 IADA。

#### IADA

此组件将以 XML 格式将提交放入工作队列中。

#### Interact Remote API

此组件允许以下两者相配合:Digital Worker 与 Interact API( 即创建表单提交) 。

#### Email Service

当需要向用户发送电子邮件时,使用此组件。Hub 中的 SMTP 设置用于设置此组件。

#### Audit Service

此组件用于从 Audit 数据库中检索 Audit 信息,并在 Hub 中的 Audit 页面显示该信息。

#### 审核服务侦听器

此组件用于"侦听"任何审核事件触发器,然后将此信息传递给 Audit 数据库。

#### **SignalR**

此组件用于实时显示 Interact 表单中的元素。

#### License Manager

此组件用于监控已通过 Hub 上传的许可证。

#### Notification Center

此组件用于存储和管理 Hub 和 Interact 的通知。

#### 日志收集器服务

此 Windows 服务从每个 Web 服务器组件( Hub、Interact、Authentication Server、Audit Service、审核 服务侦听器、Email Service、日志收集器服务、IADA、Interact Remote API、SignalR、Submit Form Manager) 中移除旧产品日志。此服务安排在每月 7 日执行此操作,日志将移至 C:\Program Files (x86)\Blue Prism\ArchivedLogs。

您可以在 apppsettings.json 中更改存档日志文件夹路径和调度程序日期—"ArchivedFolder"允许您 更改存档路径,"DayOfMonth"允许您更改调度程序日期。

#### Distributed Cache 数据库

此数据库用作我们的缓存机制,用于存储用户会话详细信息、许可证详细信息和已停用的用户数 据。Distributed Cache 数据库是使用 [Distributed](https://docs.microsoft.com/en-us/aspnet/core/performance/caching/distributed?view=aspnetcore-3.1#distributed-sql-server-cache) SQL Server Cache 构建的。

> **Commercial in Confidence Commercial in Confidence Page 4 of 10 © 2022 Blue Prism Limited.**

### 在 Hub 和 Interact 中使用 RabbitMQ

本部分中提到的队列与 RabbitMQ 队列相关,而与 Blue Prism 工作队列不相关。 D.

Blue Prism Hub 平台使用 RabbitMQ 中的法定队列,从而能够使用高可用性环境。这些类型的环境 中不支持经典队列。有关详细信息,请参阅[关于法定人数队列的](https://www.rabbitmq.com/quorum-queues.html) RabbitMQ 文档。

下面的图和表指明在 Blue Prism Hub 和 Interact 中的何处使用 RabbitMQ®。

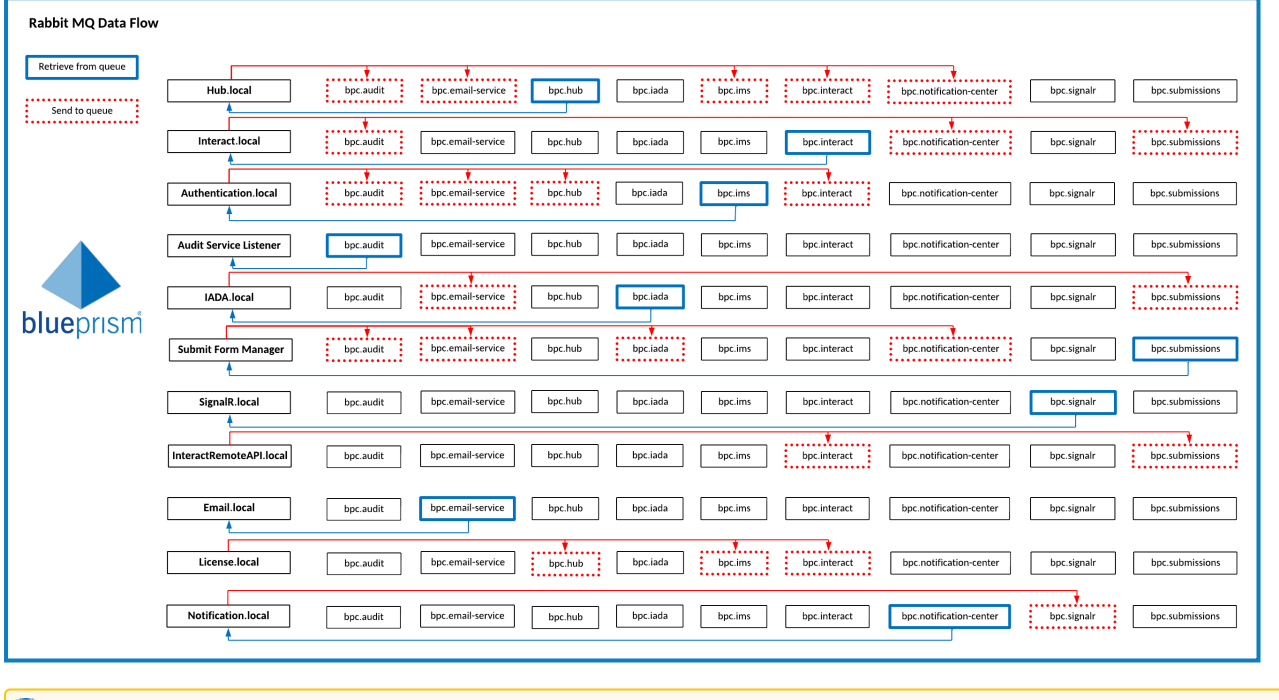

为了更好地查看此图,请参阅[在线文档](https://bpdocs.blueprism.com/hub-interact/4-6/zh-hans/infrastructure/rabbitmq-use.htm)。 IQ.

因列数问题,此表拆分为两个,便于在此 PDF 中查看。要查看完整的表,请点击[此处](https://bpdocs.blueprism.com/hub-interact/4-6/zh-hans/infrastructure/rabbitmq-use.htm)。 第 1 部分:

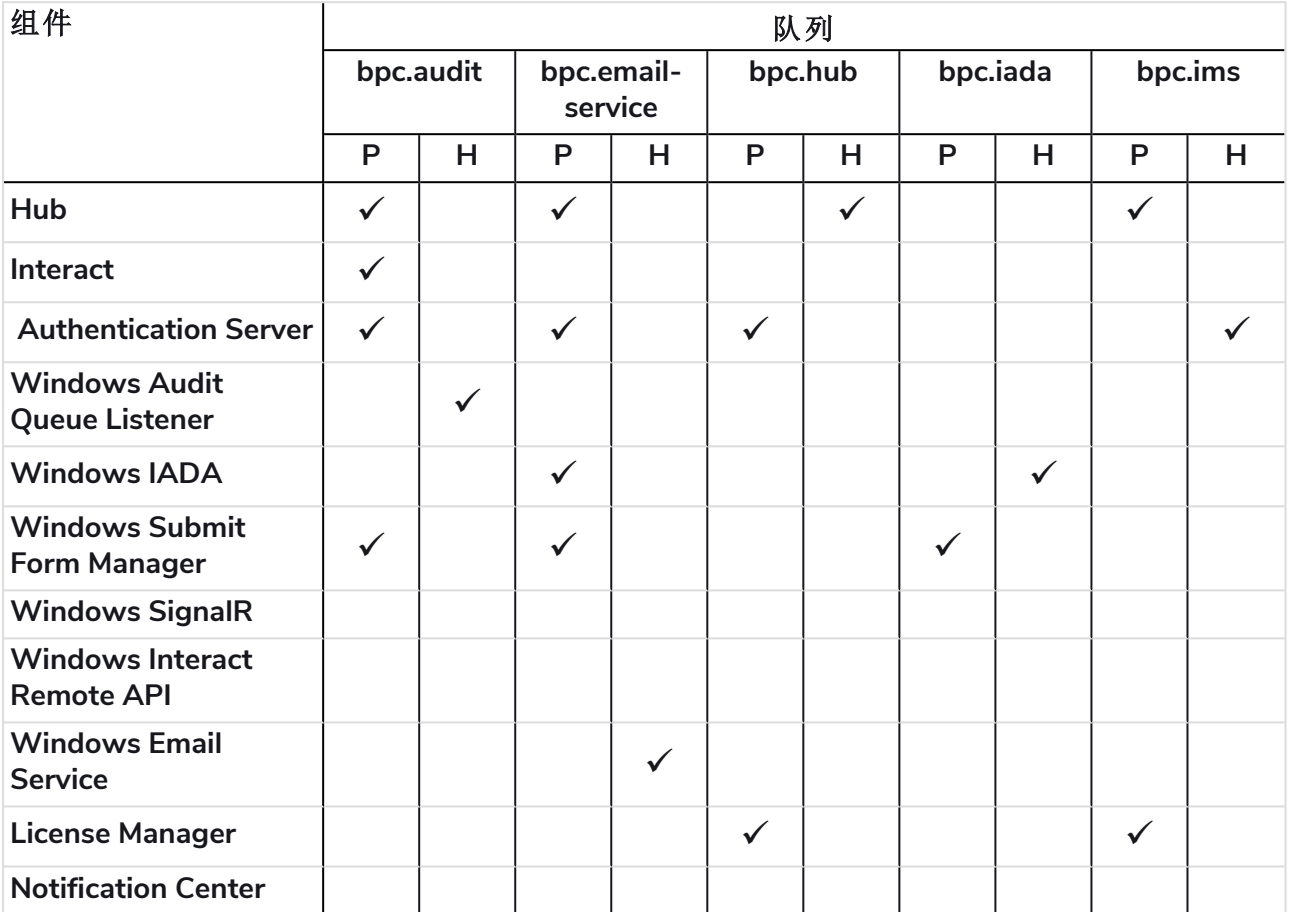

#### 第 2 部分:

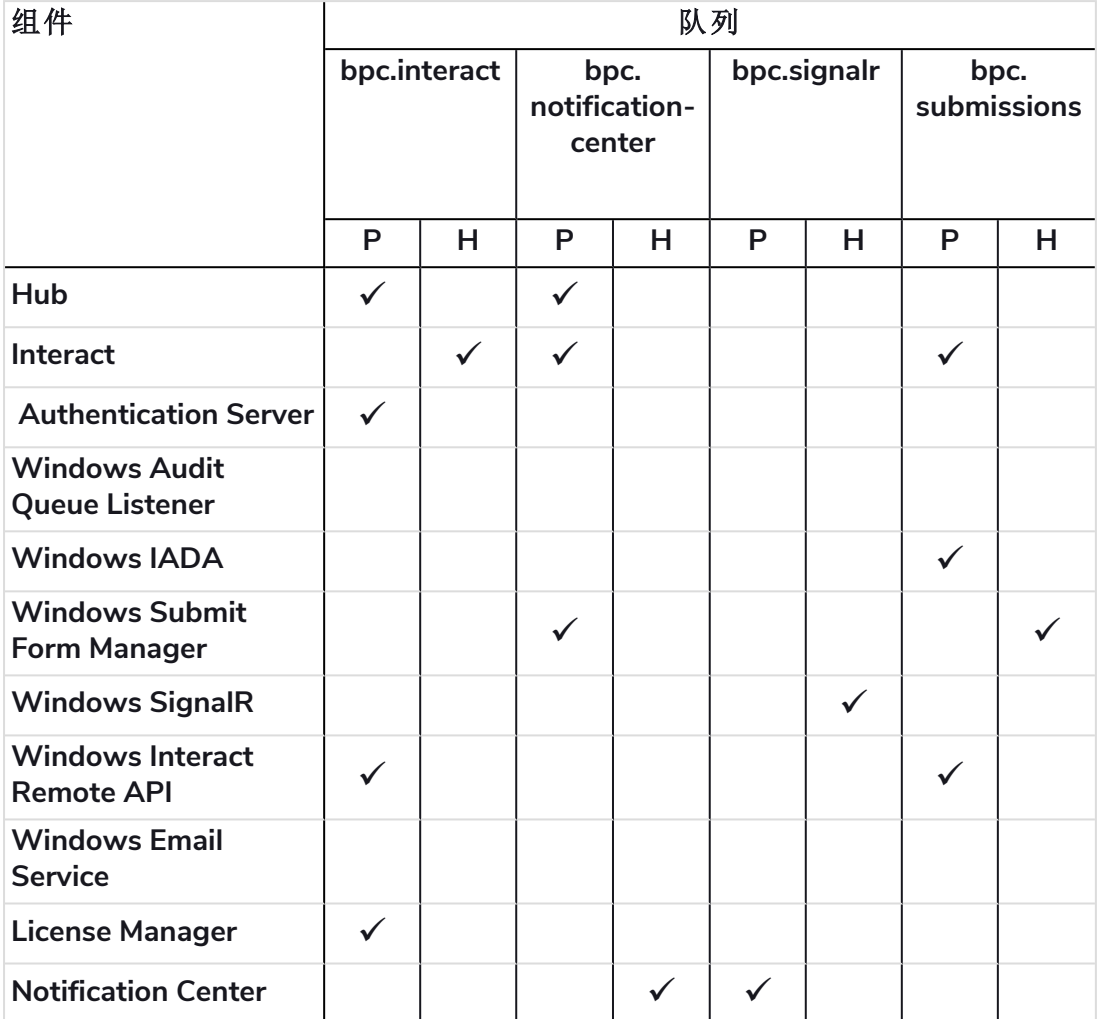

#### 表描述

- **• P =** 发布**/**发送—将对象发布到队列。
- **• H =** 处理**/**侦听—从队列中检索对象。

#### bpc.audit 队列

Hub 和 Interact 将对象发布到此队列。

Audit Event Listener 从 Hub 和 Interact 中检索对象,将审计事件存储到 Audit 数据库。

#### bpc.email-service 队列

Hub、Interact 和 Submit Form Manager 将对象发布到此队列。

Email Service 服务从此队列中检索对象,以便向相关用户发送电子邮件。

#### bpc.hub 队列

Authentication Server 和 License Manager 将对象发布到以下 bpc.hub 队列:

- **•** add-hub-users-from-ad-message
- **•** create-update-hub-user-message
- **•** delete-hub-user-message

- **•** delete-interact-user-from-ad-message
- **•** license-info-updated-message
- **•** make-hub-user-alive-message
- **•** register-external-service-message
- **•** update-hub-user-profile-message
- **•** update-hub-users-from-ad-message

Hub 从此队列中检索对象并更新相应的数据。

#### bpc.iada 队列

Submit Form Manager 和 Hub 将对象发布到以下 bpc.iada 队列:

- **•** create-environment-connection-message
- **•** delete-environment-connection-message
- **•** iada-queue-message

IADA 从此队列中检索对象,以便将提交数据放入工作队列。

#### bpc.ims 队列

Hub 和 License Manager 将对象发布到以下 bpc.ims 队列:

- **•** create-update-ims-role-message
- **•** delete-role-ims-message
- **•** license-info-updated-message

Authentication Server 从此队列中检索对象并更新相应的数据。

#### bpc.interact 队列

Hub、Authentication Server、License Manager 和 Interact Remote API 将对象发布到以下 bpc.interact 队列:

- **•** add-interact-users-from-ad-message
- **•** create-update-business-process-form-message
- **•** create-update-environment-message
- **•** create-update-interact-role-message
- **•** create-update-interact-user-message
- **•** delete-environment-message
- **•** delete-form-message
- **•** delete-interact-role-message
- **•** delete-interact-user-message
- **•** delete-interact-user-from-ad-message
- **•** increase-form-version-message
- **•** license-info-updated-message
- **•** make-interact-user-alive-message
- **•** remove-latest-form-version-message

- **•** update-interact-user-profile-message
- **•** update-interact-users-from-ad-message

Interact 从此队列中检索对象并更新相应的数据。

#### bpc.notification-center 队列

Hub、Interact 和 Submit Form Manager 将对象发布到以下 bpc.notification-center 队列:

- **•** announcement-message
- **•** hub-notification-message
- **•** interact-notification-message

Notification Center 从此队列中检索对象,并将通知存储到 Notification Center 数据库。

#### bpc.signalr 队列

Notification Center 将对象发布到以下 bpc.signalr 队列:

- **•** hub-update-counter-of-new-notifications
- **•** interact-update-countrer-of-new-notifications
- **•** signalr-message

SignalR 从此队列中检索对象,将消息推送到 Hub 或 Interact,从而通知用户已添加新通知。

#### bpc.submissions 队列

Interact 和 Interact Remote API 将对象发布到以下 bpc.submissions 队列。

- **•** iada-queue-message-fault
- **•** submit-form-message

Submit Form Manager 从此队列中检索对象,以便确定在何处放置提交。

### 网络架构

下图概述了典型的 Blue Prism Hub 和 Interact 网络架构。

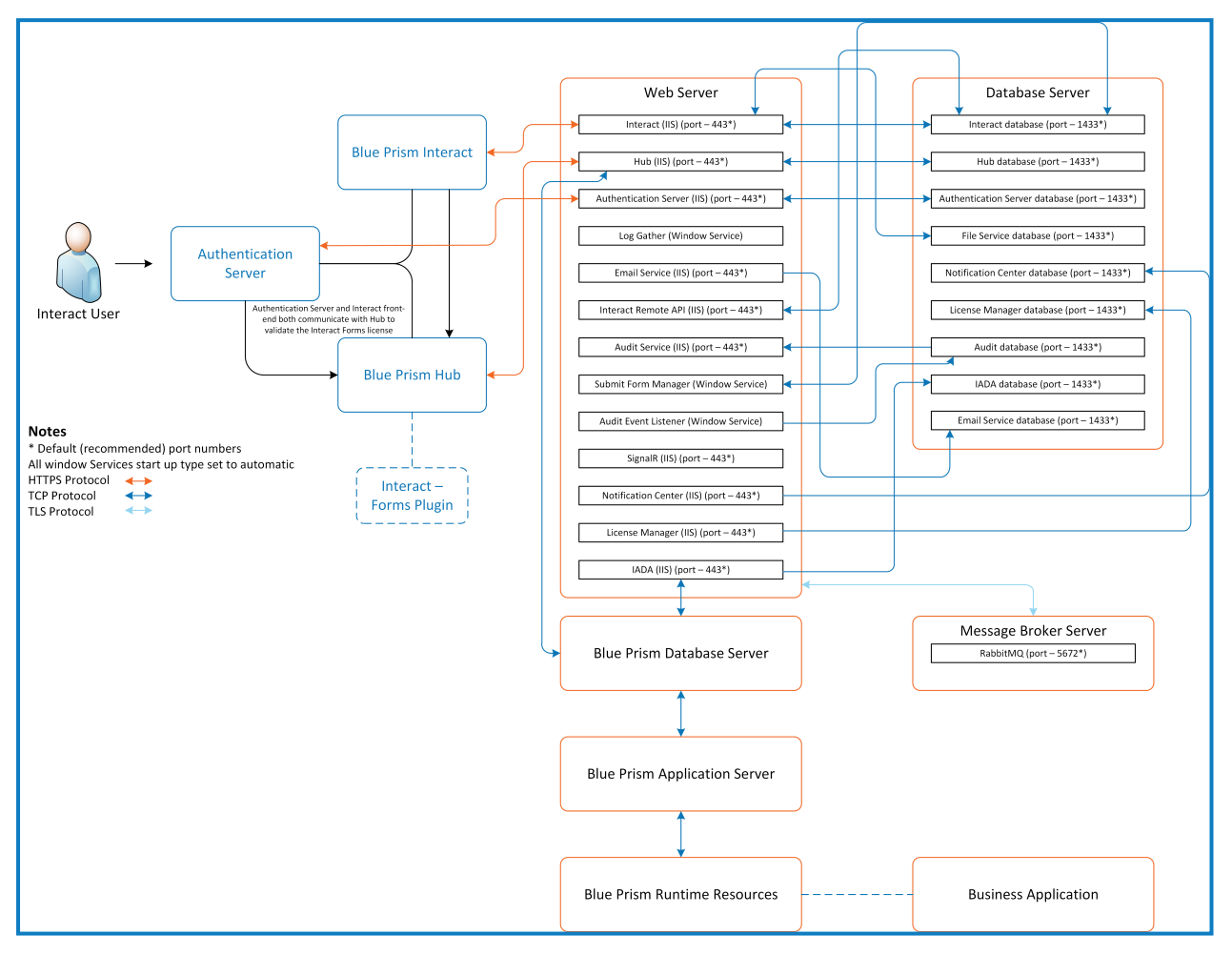